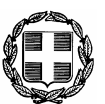

**ΕΛΛΗΝΙΚΗ ΔΗΜΟΚΡΑΤΙΑ** Σχολ. Έτος : 2010 - 2011 **ΥΠΟΥΡΓΕΙΟ ΠΑΙΔΕΙΑΣ,** Τάξη : Γ΄ Γυμνασίου **ΔΙΑ ΒΙΟΥ ΜΑΘΗΣΗΣ & ΘΡΗΣΚΕΥΜΑΤΩΝ**

Ημερομηνία : *Τετάρτη, 8 Ιουνίου 2011* ner. Δήλλη μένει, α ΔύθΜΙΑΣ, ΕΚΙΠΣΗΣ ΚΡΗΤΗΣ<br>Δ/ΝΣΗ Δ/ΘΜΙΑΣ ΕΚΠ/ΣΗΣ ΧΑΝΙΩΝ Εξεταζόμενο μάθημα.: Πληροφορική

ΓΥΜΝΑΣΙΟ ΝΕΑΣ ΚΥΔΩΝΙΑΣ Ονοματεπώνυμο : ….…………...…………………………

# **ΘΕΜΑΤΑ**

## **Γραπτών απολυτηρίων εξετάσεων περιόδου Μαΐου – Ιουνίου 2011**

### **\*** *Να απαντηθούν οι 6 από τις 9 ερωτήσεις*

### **\*** *Όλα τα θέματα είναι ισοδύναμα*

- **1. α)** Τι ονομάζεται **αλγόριθμος**;
	- **β)** Ποια είναι τα **χαρακτηριστικά ιδιότητες** ενός αλγορίθμου; *(μην αναλύσετε το καθένα, να τα αναφέρετε μόνο)*
- **2. α)** Εξηγήστε την διαφορά ανάμεσα στο **μεταγλωττιστής** και το **διερμηνέα**.
	- **β)** Ποια είναι τα **χαρακτηριστικά** μιας γλώσσας προγραμματισμού; *(μην αναλύσετε το καθένα, να τα αναφέρετε μόνο)*
- **3. α)**Συμπληρώστε τα κενά στις παρακάτω προτάσεις χρησιμοποιώντας κάποιες από τις λέξεις που δίνονται:

### (δείξε, απάντηση, κάνε, ερώτηση, "χ, χ, :χ, επανάλαβε, μεταβλητή, εντολή, τύπωσε, ανακοίνωση)

Η εντολή ….…**(1)**….… χρησιμοποιείται όταν θέλουμε να δώσουμε τιμή σε μια μεταβλητή. Αν ένα σύνολο εντολών πρέπει να εκτελεστεί πάνω από μία φορά μπορούμε να χρησιμοποιήσουμε την

εντολή ..…..**(2)**……. Η εντολή …....**(3)**……. εμφανίζει κάτι στην επιφάνεια εργασίας σε πλαίσιο κειμένου που έχουμε δημιουργήσει.

Όταν θέλουμε να χρησιμοποιήσουμε μια πληροφορία που έχουμε δώσει με την εντολή ερώτηση χρησιμοποιούμε την εντολή …...**(4)**…….

Αν θέλω να αναφερθώ στο όνομα της μεταβλητής χ τότε χρησιμοποιώ τον συμβολισμό …….**(5)**……

**β)** Δίδεται η αλγεβρική παράσταση *a*  $X = 4\frac{3 - a}{\cdot}$ . Ποια από τις παρακάτω εντολές εκχώρησης τιμής

**αποδίδει σωστά την τιμή** της μεταβλητής *Χ*;(*Θυμηθείτε την ιεραρχία των πράξεων*)

- **i. κάνε** "Χ 4 \* ((3 :α) / :α) **iii. κάνε** "Χ 4 \* 3 – :α / :α
	- **ii. κάνε** "Χ 4 \* (3 :α / :α) **iv. κάνε** "Χ 4 (3 – :α) / :α
- **4. α)** Δημιουργήστε μια διαδικασία η οποία θα μας καλύπτει για οποιοδήποτε ισόπλευρο τρίγωνο.

**β)** Να δημιουργήσετε το παρακάτω σχήμα δίνοντας τις **κατάλληλες εντολές** (οδηγίες) στην χελώνα:

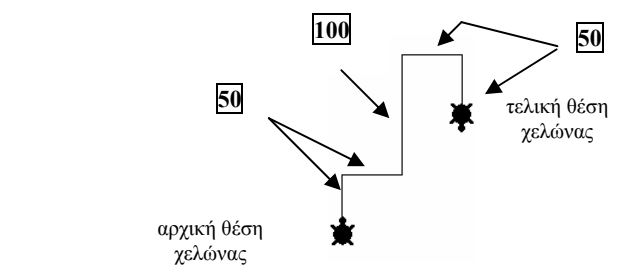

- **5. α)** Σημειώστε **ΣΩΣΤΟ** ή **ΛΑΘΟΣ** για τις παρακάτω προτάσεις:
	- **i.** Η εντολή ΔΕΙΞΕ είναι εντολή εισόδου
	- **ii.** Για την πράξη του πολλαπλασιασμού χρησιμοποιούμε το σύμβολο \* *(αστερίσκος)*
	- **iii.** Το MicroWorlds Pro είναι μια γλώσσα προγραμματισμού
	- **iv.** Η εντολή ΣΒΓ καθαρίζει το κέντρο εντολών

**v.** Η ομαδοποίηση κάποιων εντολών με ένα νέο όνομα στη LOGO ονομάζεται Διαδικασία

**β) Τι θα συμβεί** μετά την εκτέλεση της κάθε εντολής; (Αν πιστεύετε ότι υπάρχει λάθος εντολή γράψτε **"ΛΑΘΟΣ"** και **εξηγήστε** το γιατί)

- **i. Δείξε** 2\*3 (*χωρίς κενό*)
- **ii. Δείξε** 2 \* 3
- **iii. Κάνε "**Αριθμός 6
- **iv. Ανακοίνωση "**Αριθμός
- **v. Ανακοίνωση** :Αριθμός
- **6. α)** Να αντιστοιχίσετε τις προτάσεις της **Ομάδας Α** που θεωρείτε ότι ταιριάζουν με τις προτάσεις της **Ομάδας Β**

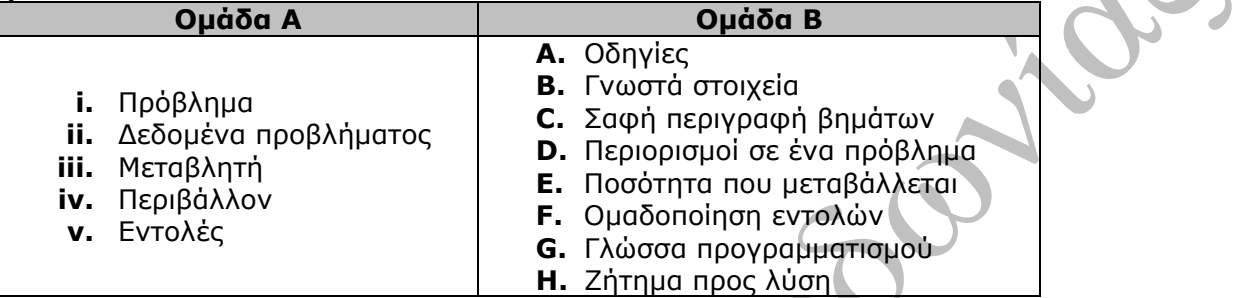

**β)** Ο Θεόδωρος Κολοκοτρώνης γεννήθηκε το 1770 και πέθανε το 1843. Εμφανίσετε στην επιφάνεια εργασίας σε παράθυρο διαλόγου με κατάλληλη εντολή το μήνυμα:

### **Ο Θεόδωρος Κολοκοτρώνης πέθανε σε ηλικία ……… χρονών.**

*(Όπου η ηλικία προκύπτει από τα στοιχεία που σας δίνονται)* 

- **7.** Σας δίνεται το παρακάτω πρόγραμμα που σχεδιάζει ένα πεντάγωνο πλευράς 50 pixels:
	- στκ
	- επαναλαβε 5 [μπ 50 δε 72]

**α)** Μετατρέψτε το πρόγραμμα σε μία διαδικασία

- **β)** εξηγείστε πως θα εκτελέσετε-τρέξετε την διαδικασία αυτή για να σχηματιστεί το πεντάγωνο
- *8.* Να δημιουργήσετε μια διαδικασία με όνομα **Θέμα\_8** όπου θα ζητάει από το χρήστη με σχετικά παράθυρα διαλόγου να του δώσει δύο αριθμούς και στην συνέχεια θα υπολογίζει και θα εμφανίζει στο κέντρο εντολών το άθροισμα τους. (π.χ. Δώσε τον 1<sup>ο</sup> αριθμό κ.λ.π.) *(Χρησιμοποιήστε 2 μεταβλητές για να φυλάξετε τους αριθμούς που θα δώσετε)*
- **9. α)** Φτιάξτε μια διαδικασία με όνομα **τετράγωνο**, η οποία θα δημιουργεί ένα τετράγωνο πλευράς 150 pixels.
	- **β)** Φτιάξτε μια διαδικασία με όνομα **Θέμα\_9** που **κάνοντας χρήση** της διαδικασίας **τετράγωνο** θα δημιουργεί το διπλανό σχήμα: (τέσσερα τετράγωνα)

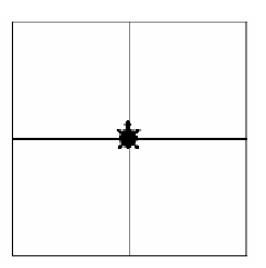

 **-Ο- -Ο-Διευθυντής Εισηγητής**

Καλή Επιτυχία!!!